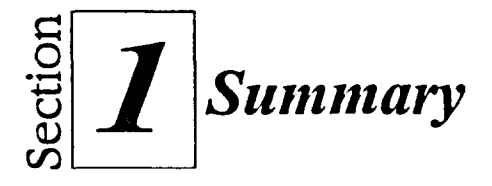

## **To start Windows NT:**

- 1. Turn on your computer.
- 2. If required, select an operating system and press **ENTER**
- 3. When the Begin Logon message appears, press **CTRL+ALT+DELETE**
- 4. If required, in the Logon Information dialog box, in the User name text box, type your user name.
- 5. In the Password text box, type your password.
- 6. Choose OK.
- 7. If the Welcome screen appears, deselect the *Show this Welcome screen next time you start Windows NT* check box, and then choose Close.

# **To move the mouse:**

- 1. Place the mouse on a flat surface.
- 2. Hold the mouse comfortably with your fingertips resting on the mouse buttons.
- 3. Slide the mouse in the appropriate direction.

## **To select an icon mith the mouse:**

- **1. Point to** the icon with the mouse pointer.
- 2. Click the left mouse button.

#### **To move an icon on the desktop:**

- **1. Point to** the icon you want to move.
- 2. Drag the icon to a new position.

#### **To open the Start menu:**

**1.** Click the Start button.

# **To close the Start menu:**

- 1. Click outside the Start menu. or
- 1. Click the Start button. or
- 1. Press **Esc**

### **To activate a shortcut menu:**

- **I. Point to the object you want to use.**
- **2. Right-click the mouse.**

### **To close a shortcut menu:**

- **1. Point outside the shortcut menu.**
- **2. Click the left mouse button.**

#### **To open a window:**

- **I. Point to the icon you** want to open.
- 2. Double-click **the mouse button.**

## **To close a window:**

I. Click **the Close button.** 

#### **To lock your workstation:**

- **1. Press CTRL+ALT+DELETE**
- **2. In the Windows NT Security dialog box, choose Lock**  Workstation.

# **To unlock your workstation:**

- **I. Press CTRL+ALT+DELETE**
- **2. In the Unlock** Workstation dialog box, in the Password text box, type your password.
- 3. Choose OK.